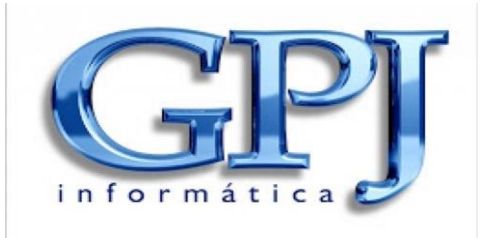

### **GUIA PARA RESOLVER PROBLEMAS MAIS COMUNS EM PEÇAS DA POWERPC**

**Atualizado 05/2018**

# **PLACA MÃE**

#### **NÃO DA VIDEO:**

- **1-** Verificar no site do fabricante se o processador e suportado, frequência da memória e capacidade máxima por slot;
- **2-** Resetar BIOS;
- **3-** Em placas com soquete **LGA 1151** processadores Intel da 7 th Geração só funcionaram com a BIOS atualizada. OBS: A atualização de BIOS só e possível ser feita com um processador da 6<sup>th</sup> Geração.
- **4-** Recomendado testar a placa mãe fora do gabinete, pois em alguns casos o gabinete entra em curto com a placa impedindo o bom funcionamento da mesma.
- **5-** Realizar testes com outros cabos VGA é monitores.

#### **NÃO LIGA:**

- **1-** Verificar se a fonte está ligada corretamente e funcionando (Recomendado testar fonte em outra placa mãe);
- **2-** Ligar uma fonte de marca diferente;
- **3-** Verificar se processador conectado na placa está funcionando (Recomendado testar o processador em outra placa mãe);
- **4-** Resetar BIOS;
- **5-** Verificar se algum periférico conectado como: Memoria, HD, Placa de Vídeo entre outros estão es curto com a placa mãe; Sempre realize os testes com os periféricos separadamente.
- **6-** Recomendado testar a placa mãe fora do gabinete, pois em alguns casos o gabinete entra em curto com a placa impedindo o bom funcionamento da mesma.
- **7-** Verificar painel frontal do gabinete se está funcionando.
- **8-** Verificar se o cabo de energia do cooler está conectado no conector correto (CPU FAN). Lembrando, que o (SYS FAN) e para cooler auxiliares.

#### **REINICIANDO:**

- **1-** Verificar temperatura do processador, pois se o mesmo estiver trabalhando acima da temperatura ideal e normal reiniciar. Neste caso e necessário verificar o cooler e a pasta térmica;
- **2-** Verificar se fonte está funcionando corretamente (Recomendado testar fonte em outra placa mãe).
- **3-** Verificar pinos socket da placa mãe.

#### **AUDIO, USB OU REDE NÃO FUNCIONA/RECONHECE:**

- **1-** Verificar no site no fabricante se há driver compatível com a versão do seu sistema operacional. OBS: Recomendado fazer o teste com o sistema operacional Linux Ubuntu, se funcionar no mesmo provavelmente o problema está no driver instalado;
- **2-** Verificar sé não há conflito com algum periférico conectado na placa mãe.
- **3-** Verifique o CABO de Dados e Áudio, dos periféricos utilizados.

#### **HD OU DRIVE DE CD/DVD NÃO FUNCIONA/RECONHECE:**

- **1-** Verificar se HD ou Drive de CD/DVD está funcionando (Recomendado testar em outra placa mãe);
- **2-** Verificar cabo da fonte e cabo ATA/SATA se estão funcionando.

#### **PERIFERICO CONECTADO A PLACA MÃE NÃO FUNCIONA/RECONHECE:**

- **1-** Verificar se periférico está funcionando (Recomendado testar em outra placa mãe);
- **2-** Fazer a limpeza do local onde o periférico (Ex: PCI Express) está conectado com limpa contatos;
- **3-** Verificar no site no fabricante se há driver compatível com a versão do seu sistema operacional. OBS: Recomendado fazer o teste com o sistema operacional Linux Ubuntu, se funcionar no mesmo provavelmente o problema está no driver instalado;
- **4-** Verificar sé não há conflito com algum outro periférico conectado na placa mãe.

#### **PARA DE DA VIDEO AO INSTALAR WINDOWS:**

- **1-** Ligar placa em um monitor com resolução maior;
- **2-** Colocar uma placa de vídeo para instalar o sistema e depois de instalado, retirar a placa de vídeo.
- **3-** Realizar testes com outra fonte e memória. Separadamente!

## **PROCESSADOR**

#### **NÃO DA VIDEO:**

- **1-** Verificar no site do fabricante se o processador e suportado pela placa mãe;
- **2-** Testar processador em outra placa mãe que suporte o mesmo.

#### **NÃO LIGA:**

- **1-** Verificar placa mãe e fonte se estão funcionando;
- **2-** Testar processador em outra placa mãe que suporte o mesmo.
- **3-** Verificar painel frontal do gabinete se está funcionando.

#### **SUPERAQUECIMENTO/ESQUENTANDO MUITO:**

- **1-** Verificar funcionamento do cooler e se o mesmo está encaixado corretamente;
- **2-** Verificar pasta térmica;
- **3-** Em alguns processadores do soquete **LGA 1151** (Ex: Core i7 7100) e necessário fazer a troca do cooler original Intel por um cooler que tenha a capacidade de resfriamento maior.
- **4-** Verificar o TDP do processador, para confirmar se está de acordo com o TDP do cooler.
- **5-** Verifique a configuração da rotação do cooler na BIOS.

### **MEMORIA**

#### **NÃO DA VIDEO:**

- **1-** Verificar no site do fabricante se frequência da memória e suportada pela placa mãe;
- **2-** Verificar no site do fabricante se placa mãe aceita o tamanho da memória (Ex: 4GB) por slot;
- **3-** Fazer a limpeza dos contatos da memória com uma borracha ou limpa contatos;
- **4-** Testar memoria em outra placa mãe.

# **HD/SSD**

#### **NÃO RECONHECE:**

- **1-** Verificar alimentação e cabo de dados se estão funcionando;
- **2-** Verificar se porta ATA/SATA da placa mãe estão funcionando;

### **FONTE DE ALIMENTAÇÃO**

#### **NÃO LIGA:**

- **1-** Verificar se cabo de força está funcionando e conectado corretamente;
- **2-** Verificar se está selecionada a voltagem correta na chave;
- **3-** Verificar se o problema não está na Placa Mãe, HD, Processador ou em algum periférico conectado a placa mãe, pois se o periférico estiver em curto a fonte pode não ligar.
- **4-** Verificar se os cabos da fonte estão bem conectados (conector de 24 pinos e conector de 12 Volts)

#### **REINICIANDO/DESARMANDO:**

- **1-** Verificar se a fonte não está sendo sobrecarregada com muitos periféricos ligada a ela;
- **2-** Verificar se o problema não está na Placa Mãe, HD, Processador ou em algum periférico conectado a placa mãe, pois se o periférico estiver em curto a fonte pode reiniciar.

### **TECLADO**

#### **REPITINDO TECLAS:**

**1-** Ligar teclado em um notebook e fazer o teste, se o mesmo estiver funcionando perfeitamente o defeito está no aterramento da sua rede elétrica. Solução encontrada e fazer o aterramento da rede elétrica, colocar uma fonte real ou usar um teclado superior (Ex: Microsoft, Dell, HP entre outros).

### **ROTEADOR**

#### **NÃO LIGA:**

**1-** Verificar se fonte de alimentação esta funcionando (Recomendado testar fonte em um roteador que esteja funcionando).

#### **PERDENDO CONFIGURAÇÕES/CONEXÃO E CONEXÃO INSTAVEL NO WIFI OU VIA CABO:**

- **1-** Resetar as configurações;
- **2-** Fazer atualização de firmware. OBS: O arquivo para atualização pode ser encontrado no site do fabricante.

### **IMPRESSORA**

#### **NÃO LIGA:**

- **1-** Verificar se cabo de força está funcionando;
- **2-** Verificar se a impressora esta ligada em voltagem correta.

#### **DESLIGANDO SOZINHA APÓS ALGUM TEMPO:**

**1-** Verificar nas configurações de energia da impressora se está programada para desligar em 5,10,15,30 ou 60 minutos. OBS: Essa opção não tem como ser desativada e só e encontrada nas impressoras que possui painel digital.

#### **FOLHA SENDO IMPRESSAS COM MANCHAS:**

- **1-** Cartucho/Toner ressecado. Recomendado testar com outro cartucho/toner;
- **2-** Verificar se cilindro não está arranhando. OBS: Somente em impressoras de toner.

#### **ERRO DE CARTUCHO OU TONER VAZIO:**

**1-** Resetar as configurações.

#### **IMPRESSORA NÃO CONECTA VIA WIRELESS:**

- **1-** Reinstalar a impressora num computador via rede de preferência no mesmo computador que irá utilizar a impressora;
- **2-** Instalar a impressora via USB e no meio da instalação o próprio sistema de instalação vai pedir para tirar o cabo USB para poder continuar a instalação via wireless.

#### **IMPRESSORA NÃO INSTALA VIA USB:**

**1-** Verificar se cabo USB está funcionando.

## **PROBLEMAS COM DRIVERS**

- **1-** Para **placas mães BrazilPC** acessar o link ( [https://1drv.ms/f/s!Au-GV\\_ySqsPhbc8pTvMy-9ohCvE](https://1drv.ms/f/s!Au-GV_ySqsPhbc8pTvMy-9ohCvE) ) e baixar o driver desejado;
- **2-** Entrar no site do fabricante na aba **suporte** e baixar o driver desejado;

**3-** Entrar no site do **DriverPack Solution** [\(https://drp.su/pt-br\)](https://drp.su/pt-br) e fazer o download da ferramenta, a mesma irá scanear seu computador/notebook e ira instalar os drivers necessários.